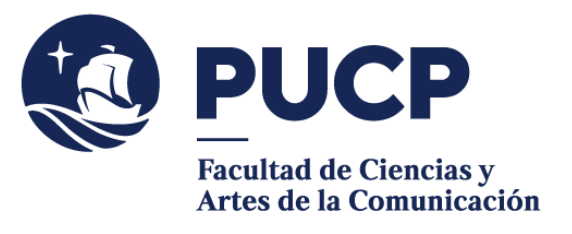

# **BACHILLERATO**

Académica / Consolidado curricular) que hayas aprobado los requisitos de tu plan de Antes de ingresar tu solicitud de Bachillerato, **verifica en tu Campus Virtual** (Historia estudios y **aparezcas como egresado** en tu página personal.

Comprueba en tu **consolidado curricular** a través del Campus Virtual cuál es tu plan de estudios.

Recuerda que:

- Si ingresaste a la Facultad **hasta el semestre 2015-2**, tus cursos obligatorios deben sumar **105 créditos** y tus cursos electivos, **27 créditos** (máximo 12 créditos reconocidos/convalidados).
- Si ingresaste a la Facultad **a partir del semestre 2016-1**, tus cursos obligatorios deben sumar **108 créditos** y tus cursos electivos**, 24 créditos** (máximo 9 créditos reconocidos/convalidados).

Debes tener aprobadas las **prácticas preprofesionales** y el **idioma**.

## **#CuervoQueSeRespeta, se informa.**

## **Para iniciar el trámite:**

- 1. Entra al Campus Virtual y escoge la opción: Solicitudes y Servicios / Trámites académicos de alumnos / Pestaña: Grados y títulos / **Diploma del grado académico de bachiller.**
- 2. **Completa la información** de la solicitud y carga una nueva fotografía formal tamaño pasaporte (caballeros, en saco y corbata; damas, de vestir). Revisa los requisitos de la SUNEDU para la nueva fotografía en el Campus Virtual (pantalla de tu solicitud).
- 3. **Cancela el importe** de S/ 709.00 soles mediante Banca por internet o los Bancos autorizados.
- 4. Una vez que se registre el pago, automáticamente te llegará un correo electrónico notificándote que tu solicitud ha sido enviada a tu Facultad (aparecerá con el estado "En Revisión").

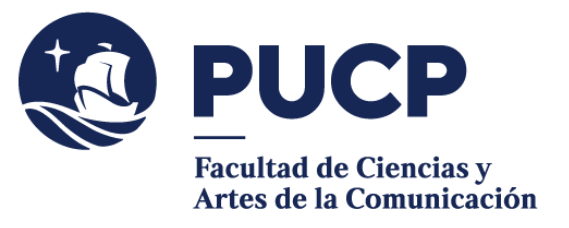

#### **Recuerda:**

1. Por disposición de la SUNEDU, debes registrar una nueva fotografía. No se puede usar la fotografía que tienes en el Campus Virtual.

Siga el modelo de fotografía:

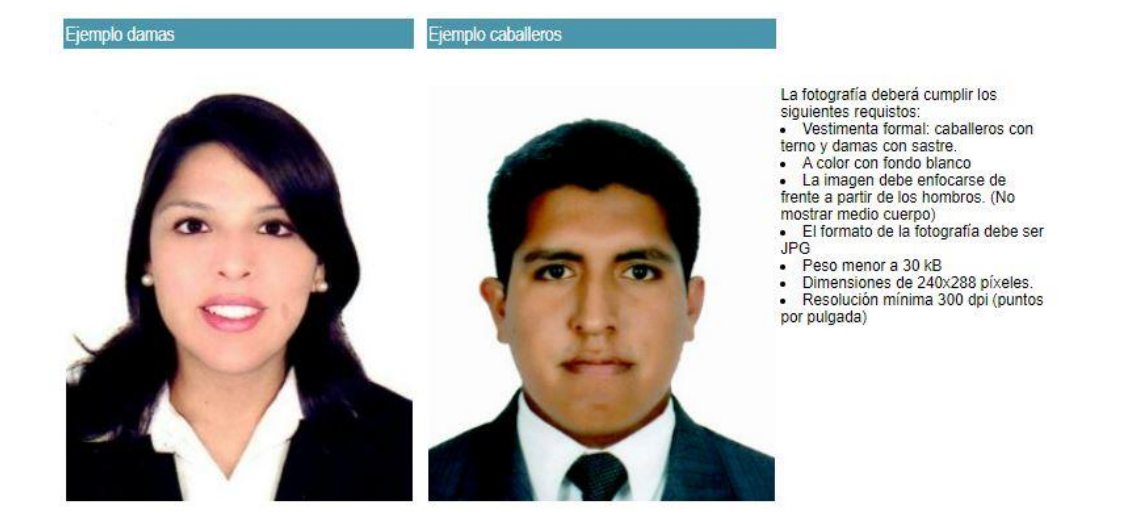

- 2. Cuando la Facultad revise, valide y apruebe tu solicitud, pasará para la aprobación del Consejo Universitario de la PUCP. **Después de esta última aprobación se requiere de 15 días hábiles para la oficialización de tu grado**. Luego de este plazo, recibirás un correo automático de Grados y Títulos PUCP comunicándote la formalización del grado.
- 3. Si realizas este trámite cerca a procesos de matrícula, recuerda que puede requerir algo más de tiempo.

#### **Nota:**

- Si necesitas documentar que tu bachillerato está en trámite, puedes solicitar una constancia en la Facultad.
- Si necesitas una constancia de egreso para algún trámite fuera de la Universidad, también puedes solicitarla.

Si tienes dudas, escríbenos a [buzon21@pucp.pe](mailto:buzon21@pucp.pe)

**Facultad de Ciencias y Artes de la Comunicación 2023**